# **>eurodata**

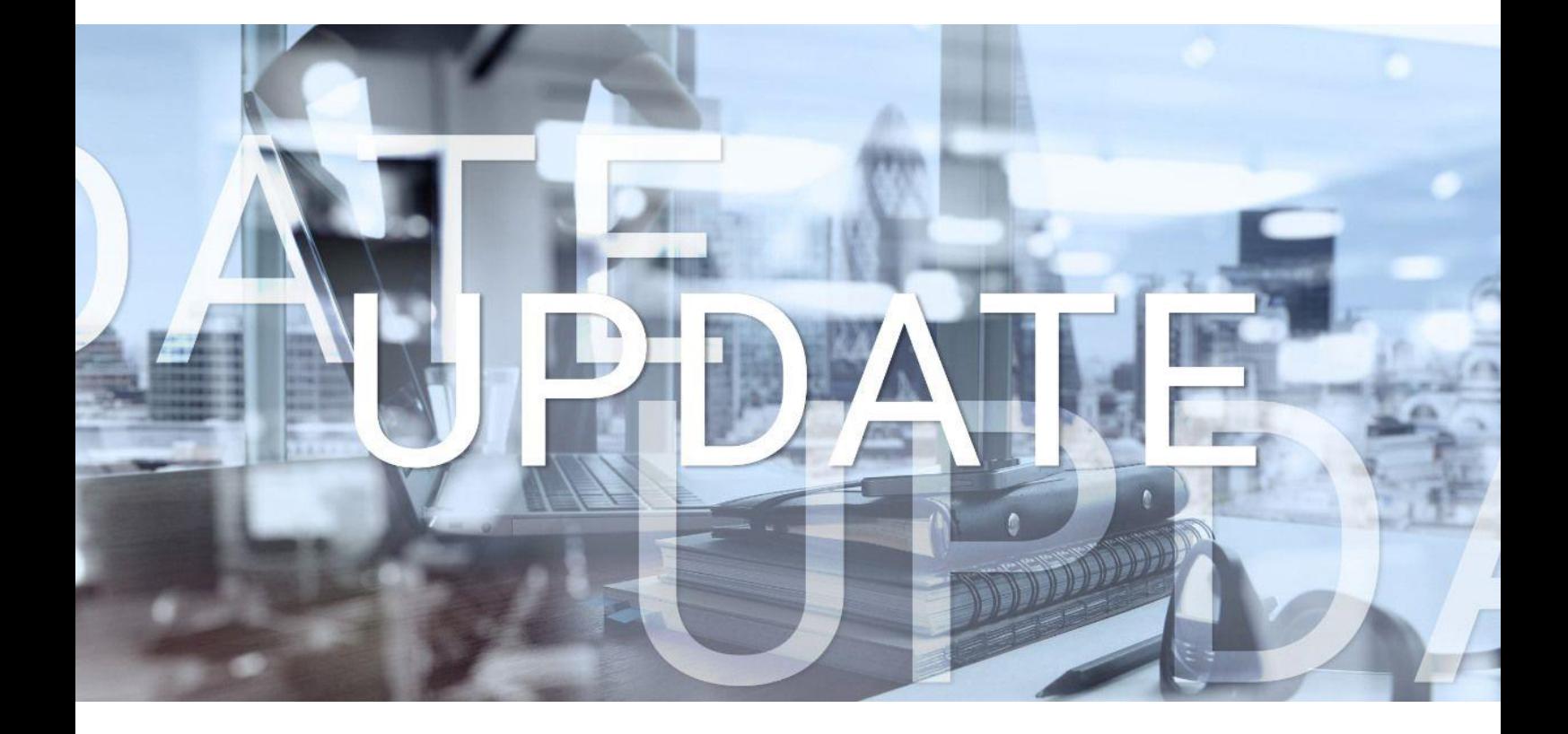

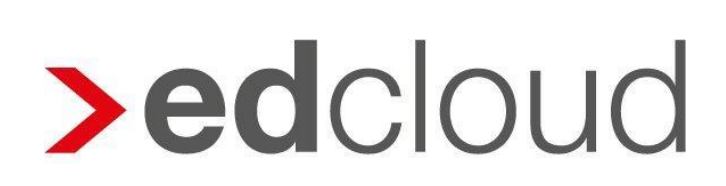

Update-Info 1.57.0 edcloud | Finanzen vom 19.11.2020

Seite 1 von 3

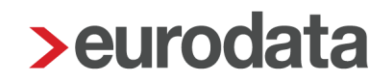

### Update-Info edcloud | Finanzen

#### **Inhaltsverzeichnis**

1 Rechnungseingang - [E-Mail-Anlieferung: Belegvorschau...............................................](#page-2-0) 3

© 2020 by eurodata AG

Großblittersdorfer Str. 257-259, D-66119 Saarbrücken

Telefon +49 681 8808 0 | Telefax +49 681 8808 300

Internet: [www.eurodata.de](http://www.eurodata.de/) E-Mail: [info@eurodata.de](mailto:info@eurodata.de)

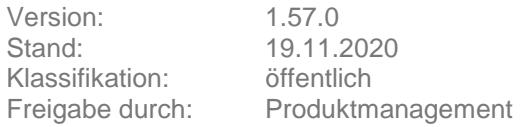

Dieses Update wurde von **eurodata** mit der gebotenen Sorgfalt und Gründlichkeit erstellt. **eurodata** übernimmt keinerlei Gewähr für die Aktualität, Korrektheit, Vollständigkeit oder Qualität der Angaben im Update. Weiterhin übernimmt **eurodata** keine Haftung gegenüber den Benutzern des Updates oder gegenüber Dritten, die über dieses Update oder Teile davon Kenntnis erhalten. Insbesondere können von dritten Parteien gegenüber **eurodata** keine Verpflichtungen abgeleitet werden. Der Haftungsausschluss gilt nicht bei Vorsatz oder grober Fahrlässigkeit und soweit es sich um Schäden aufgrund der Verletzung des Lebens, des Körpers oder der Gesundheit handelt.

## **>eurodata**

#### <span id="page-2-0"></span>**1 Rechnungseingang - E-Mail-Anlieferung: Belegvorschau**

Liegen im Bereich Rechnungseingang | E-Mail-Anlieferung neue unbekannte E-Mail-Adressen vor, können deren Anhänge künftig über eine Belegvorschau eingesehen werden. Navigieren Sie dazu zunächst in den Rechnungseingang und klicken Sie auf E-Mail-Anlieferung. Sie gelangen in den Bereich der Adressverwaltung.

Markieren Sie die zu überprüfende Adresse, durch Klick auf die Zeile. Die Vorschau der anhängigen Belege erscheint automatisch. Im Bereich der Belegvorschau können Sie über verschiedene Buttons oben rechts die Größe des Beleges anpassen.

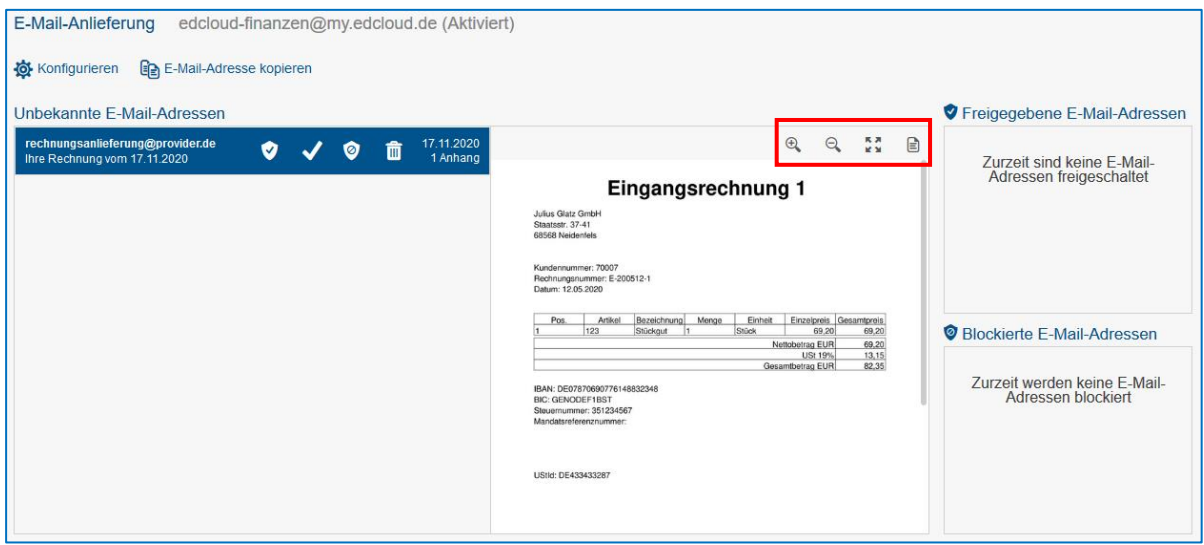

Zur Kategorisierung der Adressen stehen Ihnen folgende Aktionen zur Verfügung:

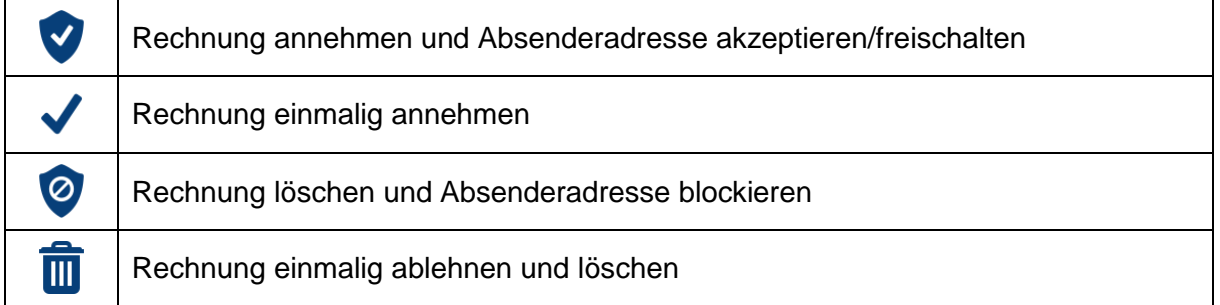